# **Evidence Investigations in Forensics in Case of Clouding Access with Data Synchronizations**

## 鐘敏如王旭正\* 中央警察大學資訊管理學系 **n397148625@hotmail.com sjwang@mail.cpu.edu.tw** \*

 **whom correspondence** 

## 摘要

雲端儲存服務提供組織或個人一個低成本且 免費的存取及儲存和分享資料的功能,像是微軟的 Skydrive、Google 的 Google drive 或是 Dropbox。但 在存取資料的同時,也會留下相當多的數位跡證。 本文研究如何在電腦找到與雲端檔案同步後所留 下的數位證據,及 Windows Phone8 對檔案更動後 的情況,並分析當非法者利用 Skydrive 及 Windows Phone8 對 Office 檔案進行修改時,鑑識單位可以找 出留存在電腦的數位證據,確認非法者的確有使用 雲端儲存軟體進行溝通與管理。

關鍵詞:雲端儲存軟體、數位鑑識、Skydrive、 Dropbox、Google Drive

## **1.** 前言

雲端服務發展的目的主要是為了節省成本、避 免風險並有效利用資源,在網際網路時代,無論是 個人或組織都擁有屬於自己的資料,要有效儲存和 管理這些資料,雲端服務就是一個很好的選擇。根 據國際數據資訊中心( International Data Corporation)的調查資料中指出,未來五年亞太地 區花費在雲端服務上的費用將成長四倍,並將在 2014 年以前達到 46 億美元;市場調查機構 Gartner 也預估雲端運算(Cloud Computing)市場規模於 2014 年達 1500 億美元。雲端儲存服務在近幾年越 來越流行,使用者使用這些雲端服務來儲存、分享 資料,在不同地方利用同步的特性存取相同的檔 案。同步,是雲端儲存服務所共有的一項特性,使 用者只要將桌面上的檔案移至雲端資料夾內,其檔 案都會立即同步至雲端。不同以往需要利用隨身碟 或其他裝置存取檔案,雲端儲存服務可以線上存 取、同步、分享或儲存檔案,不論到何地都能進行 操作。

目前較主流的、擁有最多使用者的雲端儲存服 務分別為微軟的 Skydrive[1] 、 Dropbox[2-3] 及 Google 的 Google Drive[4], 三者支援平台都相當完 整,除了在電腦上使用外,也提供平板及手機端的 APP 服務。近年來 3G 上網及無線上網服務的普及, 大部分使用者多會利用電腦或手機將資料備份到 雲端儲存軟體上。因此當非法者利用雲端運算服務 進行非法行為時,相關的數位跡證不若以往個人電 腦犯罪環境較易留下數位痕跡或範圍固定,取而代 之是,非法行為可以在任何地點(Any Where)、任 何時間(Any Time)利用雲端資源達成非法目的, 且不易留下犯罪跡證[5-6]。這對鑑識單位來說是一 項新的挑戰,要如何利用本地電腦端找出數位證據 來證明非法者的非法行為就變得相當的重要。本文 將研究與分析使用這些雲端儲存服務後,在電腦中 遺留哪些數位證據,而這些證據與非法行為之間的 關聯。

本文的結構如下:第二節介紹雲端儲存服務的 相關背景。在第三節說明我們的鑑識方法,指出雲 端儲存服務的證據隱藏在電腦端的何處。第四節討 論分析。第五節則為本文的結論。

## **2.** 相關背景

雲端儲存服務是一個新興的鑑識領域,雲端儲 存服務的特點是能隨時隨地在有網路的情況下存 取雲端內的資料,也由於這個特性,要正確找出數 位證據證明非法者的行為就變得相當不容易。透過 雲端資料夾,只要使用者進行檔案上傳或下載的動 作,都會立即進行同步,更新雲端內的檔案,因此 可以利用這個特性,找出使用者做了哪些新的更 新。而其中證據的驗證、獲取和保存都可能在過程 中被非法者給破壞,故本文以三種雲端儲存軟體分 別為 Skydrive、Dropbox 及 Google Drive 為例,並 運用 Quick 及 Choo [7-8]提到的鑑識方法為基礎, 找出雲端儲存軟體遺留在電腦的數位證據,使得這 些證據能清楚指出非法的活動,並得以實現鑑識還 原事件真相的目的。

## **2.1** 雲端儲存軟體

(1) Skydrive

Skydrive[1]是微軟提供的一個雲端儲存服 務,它提供 7GB 的免費儲存空間,可在電腦及 手機等平台使用。透過 Skydrive 同步應用程式 的安裝,會在電腦端建立一資料夾,在此資料夾 可以上傳及下載所有檔案。Skydrive 的另一特色 是可在網頁中使用 Office Web Apps 服務直接檢 視、建立、及編輯 office 文件。

(2) Google drive

Google drive[4]為 Google 所提供的雲端硬 碟服務,提供 5GB 的免費儲存空間。除提供 Google 文件的建立及編輯外,還可設定與其他 使用者共用檔案,並調整共用的權限。Google drive 也可與 Gmail 及 Google+對應,直接在 Gmail 及 Google+附上 Google drive 的連結,達 到文件、影片與相片的分享。

(3) Dropbox

Dropbox[2]是一個線上資料同步軟體,提供 2GB 的免費儲存空間。若使用者想增加雲端服 務的儲存空間,可透過推薦好友使用 Dropbox 再獲得額外的空間。Dropbox 透過同步軟體的安 裝,可以直接在電腦端產生一資料夾,在此資料 夾可以進行資料的上傳、下載及同步功能。或是 利用網頁登入方式,在不同的地方,存取相同的 檔案,達到異地備份。

這三個雲端儲存軟體都是利用同步的概念來 達到資料的儲存與分享,不管是在網路上或是電腦 上將檔案作處理,只要將檔案放進雲端資料夾內, 皆可立即進行同步,除了能立即備份外,同時讓檔 案處於一個最新的狀態。

## **2.2 Quick- Choo** 鑑識研究

在 2013 年,Quick 及 Choo[7-8]提到目前雲端 儲存服務對鑑識領域來說是一項新的挑戰,非法者 會利用雲端服務來製造實行非法行為的機會,例如 在海外、在不同國家進行非法行為,這都將影響鑑 識人員及司法人員的證據蒐集及調查。直接向雲端 服務商取得數位證據並不是那麼的容易,而且會耗 費相當多的時間,在這過程中數位證據就有被覆蓋 或修改的可能。

Quick 及 Choo[7-8]提出了針對電腦端蒐集雲 端儲存服務的數位證據方法,他們提出了一個分析 的架構,以 Skydrive 為對象,從一開始的確定範圍, 接著準備相關環境及作業,驗證和收集這些環境產 出的證據,到事後的保存、分析、展現和回饋都是 一步接一步,當分析遇到問題時,重新回到準備環 境的環節,去修改實驗的狀況,依此循環,完成整 個蒐集證據的程序。Quick 及 Choo[7-8]是利用 Virtual Machine 將雲端儲存軟體的使用情況先進行 分類,探討使用者在利用電腦端和網頁登入 Skydrive 進行上傳、存取或下載資料後會遺留哪些 數位證據,再對各個VM產生的VMEM檔及VMDK 檔進行證據的獲取、驗證及保存,也利用 MD5 檢 視檔案完整性,並針對電腦端的 log 檔、RAM 紀錄、 網路端及瀏覽紀錄進行證據搜尋及探討,確定雲端 儲存軟體在不同環境下的確會留下相當多證據。

#### **2.3 Platforms in our Scheme**

 本文利用虛擬機器做為實驗的工具,主要是為 了在不同雲端儲存軟體萃取證據時能夠不互相影 響,以達到證據的完整性。並以 Windows Phone8 為主要的操作手機。

(1) 虛擬機器(Virtual Machine)

虚擬機器是虛擬化技術的其中一種軟體,它 可以在主機上或是終端伺服器與終端使用者之 間建立一種環境,創造出一台虛擬的硬體機器。 目前市面上有許多不同的虛擬機器軟體能選

用,例如 VMware、Microsoft、Citrix…等。以 VMware Workstation 為例,運行 VMware 後,會 在電腦中留下相關操作、設定之檔案,例如: Vmdk、Vmem 檔。Vmdk 檔在虛擬機器中的角 色如同電腦中的硬碟,Vmem 則扮演虛擬機器 中的記憶體角色,它記錄虛擬機器存放於記憶體 的資料,而本文中,也包含透過 Vmem 檔分析 雲端儲存軟體的數位跡證。

(2) Windows Phone8(WP8)

Windows Phone8 為微軟所推出的以 Windows 為作業系統的手機,採用與 Windows 8 相同的核心。其特色包括可以自由更動動態磚的 大小及位置,利用 Office365 直接在手機上建 立、編輯 Office 文件,並選擇要將文件儲存在手 機或雲端上。

本文除了以 Quick 等學者提到的鑑識方法 為基礎,找出三種雲端儲存軟體遺留在電腦的數 位證據外,並進一步找出當使用智慧型手機 Windows Phone8 存取雲端儲存服務時,會在電 腦端留下哪些新證據,及如何找出這些證據,而 這些證據與雲端檔案的關聯。

## **3. Forensic Scheme in Clouding Access of Data Synchronizations**

我們所提出的雲端數位證據鑑識方法,以三種 雲端儲存軟體,Skydrive、Dropbox 及 Google Drive 為例,透過相關檔案的建立及編輯過程,在三種 Virtual Machine 類型下找出遺留在 Client、Browser 及 RAM 的數位證據。利用檔案會立即在雲端資料 夾內同步的特性,找出使用者在異地做了哪些新更 動,並進行數位證據差異性的探討,鑑識方式:

- (1) 將 VM 做三種類型區分。
- (2) 運用檔案會進行同步的特性,找出這三種 VM 類型下,Skydrive、Dropbox 及 Google Drive 在 Client、Browser 及 RAM 的數位證據。
- (3) 進行數位證據差異探討。

#### **3.1 Model Organization**

我們以 VMware Workstation9 建置 Windows8 作業系統,其硬體設定為 60GB 的硬碟空間及 1GB 大小的記憶體來進行存取三種雲端儲存軟體的證 據蒐集。為了清楚界定證據蒐集的情況,我們將此 次實驗分為三個方向,如表 1 所示:

- (1) 至雲端儲存服務的網站下載同步軟體,透過此 同步軟體產生在電腦端的資料夾,進行上傳檔 案的動作,命名為 Upload-VM。
- (2) 至雲端儲存服務的網頁,透過網頁直接登入, 在瀏覽器上進行存取檔案的動作,命名為 Access-VM。
- (3) 為第二種實驗的延伸,除了在網頁端存取檔案 外,並將這些檔案下載至電腦裡,命名為 Download-VM。

第二種及第三種方向又可分為透過 Mozilla Firefox(FF)及 Google Chrome(GC)兩種瀏覽器登入

[9]。我們將電腦端產生的證據分為 Client Software Information 產生的紀錄檔、Browser Information 登 錄的證據及 RAM Analysis 隨取記憶體的證據、跡 證下去做說明。

表 **1**、**Model setting**

| VM 類型     | 存取檔案方式                  | 電腦端證據                    |
|-----------|-------------------------|--------------------------|
| Upload-VM |                         | 下載同步軟體並1.Client Software |
|           | 安裝置電腦,進行                | 產<br>Information         |
|           | 上傳檔案的動作                 | 生的紀錄檔                    |
| Access-VM | 透過網頁(FF、GC)2.Browser    |                          |
|           | 直接登入,在瀏覽                | Information<br>登         |
|           | 器上進行存取檔                 | 錄的證據                     |
|           | 案的動作                    | 3.RAM<br>Analysis        |
|           | Download-VM 在網頁端(FF、GC) | 隨取記憶體的                   |
|           | 存取檔案外,並將                | 證據、跡證                    |
|           | 這些檔案下載至                 |                          |
|           | 電腦裡                     |                          |

我們也進行以 Windows Phone8 存取雲端裡相 同的檔案後,檢視是否會在電腦端留下新的數位證 據。

藉由三種雲端儲存軟體在電腦中留存證據的 比較,並檢視利用手機將雲端檔案做修改後在電腦 的留存情況,能在電腦中找到相關證據,證明除了 電腦可找到相關證據外,智慧型手機等可攜式裝置 對檔案進行修改後也會在電腦端留下證據,並由這 兩項證據來證明使用者或非法者確實有利用電腦 及手機使用雲端儲存服務。

## **3.2 Evidence Investigations**

我們將說明與比較三種實驗方向 Upload-VM、Access-VM 和 Download-VM,在三種 雲端儲存服務 SkyDrive、Dropbox 和 Google Drive 在電腦裡的證據留存情況,而 Windows Phone8 對 雲端檔案的修改將會在 RAM Analysis 隨取記憶體 的證據、跡證下作探討:

## (1) Skydrive

1. Client Software Information 產生的紀錄檔

Upload-VM 安裝同步軟體後會在電腦端產生 一同步資料夾,資料夾的路徑為 C:\Users\[usersame]\SkyDrive。而 SkyDrive 相關資 料會存在路徑為

C:\Users\[usersame]\AppData\Local\Microsoft\SkyDr ive 之下,如圖 1 所示。

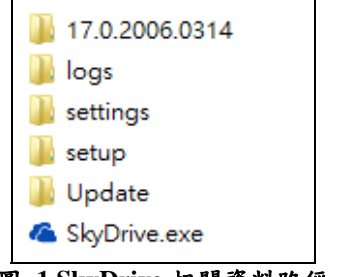

## 圖 **1 SkyDrive** 相關資料路徑

其中 17.0.2006.3004 為 Skydrive 的版本, logs 檔案夾裡面存在一 SyncDiagnostics.log 的檔案,裡 面列出所有在 SkyDrive 的雲端和本地端檔案資 訊,包括檔案大小、日期及時間,如圖 2 所示(檔案 的日期及時間為 Unix 格式,使用者可透過時間轉 換找出實際的時間)。4E2E9F3A273D1AC 為使用者 使用 Skydrive 的 Owner ID, 此 Owner ID 也同樣存 在於 settings 音料夾下的.dat 及.ini 檔案裡,如圖 3 所示。

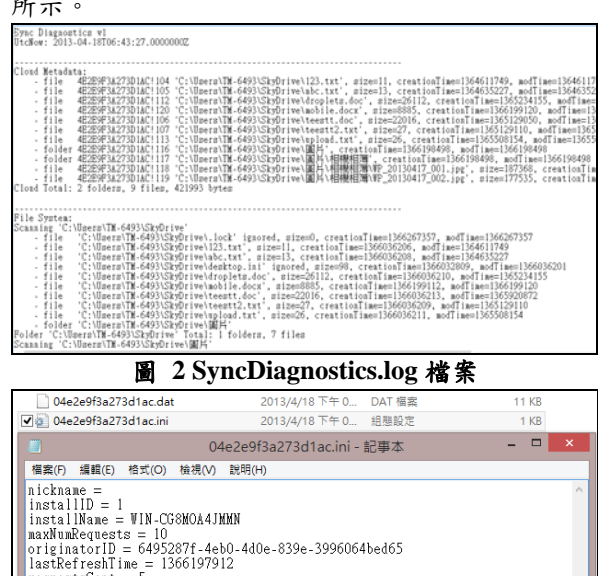

## 圖 **3 .dat** 及**.ini** 檔案

<mark>?73D1AC</mark>!103 1366032809 "SkyDrive" Me personal "C:\Us

在微軟系統中,對於曾執行過的程式均會產生 相對應的 PF 檔,因此可透過「.PF」檔檢查使用者 是否曾經在電腦上執行 Skydrive, 而產生的 PF 檔 存放在「C:\WINDOWS\Prefetch」路徑下,如圖 4 所示,Skydrive 確實有在電腦上安裝、執行。

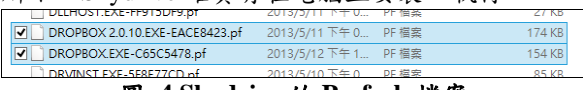

## 圖 **4 Skydrive** 的 **Prefech** 檔案

2. Browser Information 登錄的證據

requesta

bytesTransferred = 8973 library =  $1.4$   $\overline{4}$ 

Access-VM 和 Download-VM 分別利用 Firefox 及 Chrome 登入 Skydrive, 可以在 Formhistory.sqlite 及 Web Data 找到使用者名稱。SQLite manager 直接 檢視 Formhistory.sqlite 可以看到使用者登入的 Email, 如圖 5 所示。SOLite Browser Database 檢視 Web Data 中的 Autofill 欄位也可以看到使用者登入 的 Email,如圖 6 所示。

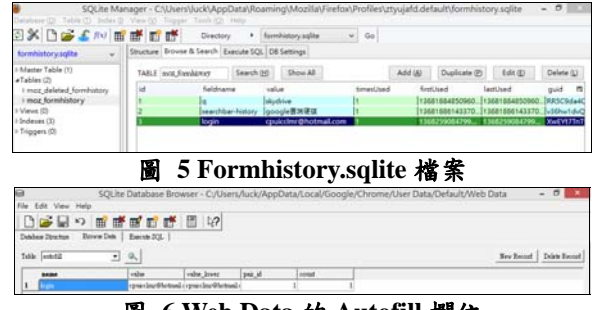

## 圖 **6 Web Data** 的 **Autofill** 欄位

3. RAM Analysis 隨取記憶體的證據、跡證

在 Winhex 下分析 Vmem 檔,Upload-VM 的使 用者名稱及密碼會出現在&login 及&password 旁, 如圖 7 所示。Access-VM 和 Download-VM 只能到 使用者名稱。在 Download-VM 下,直接在 Skydrive 資料夾下找尋完整檔案內容。在 Access-VM 中,直 接在線上的 Office web app 對檔案進行編輯,檔案 的內文可以利用<w:t>或</w:t>來對 Vmem 檔搜 尋,如圖 8 所示,出現在這中間的文字,及為檔案 內的片段內文,再利用這些找到的片段內文拼湊起 來,即為檔案的內文。對同步資料夾中的檔案進行 編輯或是透過 WP8 手機對檔案進行編輯,相關的 內文也都會以明文方式留存在電腦端的 RAM 記錄 裡,對 RAM 進行搜尋時,也可以利用<w:t>或</w:t> 這兩個關鍵字,拼湊出原始檔案內容。利用檔名在 RAM 裡進行搜尋,可以找到一些關於該檔案的,

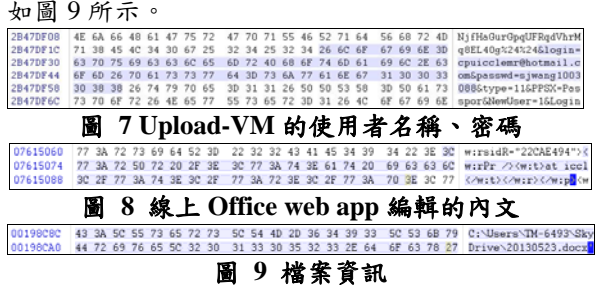

(2) Dropbox

1. Client Software Information 產生的紀錄檔 Upload-VM 安裝了同步軟體後會在電腦端產生一 同步資料夾,資料夾的路徑為 C:\Users\[usersame]\Dropbox。而 Dropbox 相關資料 會存在路徑為 C:\Users\[usersame]\AppData\ Roaming\Dropbox 之下。我們可以檢驗 Dropbox 裡 預設檔案的 MD5 value,檢驗的目的是當之後 Dropbox 版本更新時,檔案的 MD5 value 也會跟著 改變,因此可透過這個方法確認 Dropbox 版本是不 是有更動。在 Dropbox 資料夾下, dbx 檔表示已經 過加密,例如:儲存同步檔案名稱的 filecache.dbx。 而.db 檔雖然未經過加密,例如:儲存檔案路徑的 host.db,但 Dropbox 目前已將這些資訊經過處理, 我們無法解讀內文。這其中的原因可能來自 Dropbox 除了使用者本身使用之外,也可能與其他 人共用檔案,為了保護相關資料的安全,所以 Dropbox 將這些檔案進行加密,避免發生例外的非 法行為。

 Dropbox 的 PF 檔存放在 「C:\WINDOWS\Prefetch」路徑下,如圖 10 所示, Dropbox 確實有在電腦上安裝、執行。

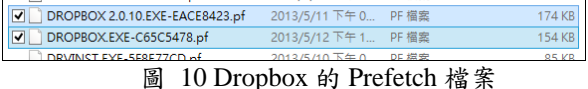

2. Browser Information 登錄的證據 Access-VM 和 Download-VM 分別利用 Firefox 及 Chrome 登入 Dropbox,可以在 Formhistory.sqlite 及 Web Data 找到使用者名稱。SQLite manager 直接 檢視 Formhistory.sqlite 可以看到使用者登入的 Email, 如圖 11 所示。SQLite Browser Database 檢 視 Web Data 中的 Autofill 欄位也可以看到使用者 登入的 Emai1, 如圖 12 所示。利用網頁登入也可以 在記憶體裡面找到使用者名稱,使用者名稱存在關 鍵字 login\_email 旁,如圖 13 所示。

## 圖 11 Formhistory.sqlite 檔案

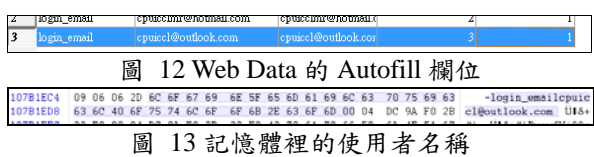

3. RAM Analysis 隨取記憶體的證據、跡證

Upload-VM 登入 Dropbox 使用服務後,會在記 憶體留下一些數位證據,在'u'email':' 關鍵字 旁為使用者登入的名稱, 'u' displayname ':' 旁 為使用的電腦名稱,如圖 14 所示。

| 6D 61 69 6C 27 3A 20 75 27 63 70 75 69 63 63 6C 40 6F 75 74 mail': u'cpuiccl@out<br>0100C8F4 2C 0A 20 20 20 20 20 20 35 33 2E 30 32 34 20 7C 20 41 55 54 , 53.024   AUT                                                                                                    |  |  |  |  |  |  |  |  |  |  |  |
|----------------------------------------------------------------------------------------------------|--|--|--|--|--|--|--|--|--|--|--|
| 0100C840 45 4E 54 49 43 41 54 45 3A 20 20 75 27 64 69 73 70 6C 61 79 ENTICATE: u'display<br>0100C854 6E 61 6D 65 27 3A 20 75 27 57 49 4E 2D 43 47 38 4D 4F 41 34 name': u'WIN-CG8MOA4<br>0100C868 4A 4D 4D 4E 27 2C 0A 20 20 20 20 20 20 35 33 2E 30 32 34 20 JMMN', 53.024<br>0100C87C 7C 20 41 55 54 48 45 4E 54 49 43 41 54 45 3A 20 20 75 27 65   AUTHENTICATE: u'e<br>0100C890<br>0100C8A4 6C 6F 6F 6B 2E 63 6F 6D 27 2C 0A 20 20 20 20 20 20 35 33 2E look.com', 53.<br>0100C8B8 30 32 34 20 7C 20 41 55 54 48 45 4E 54 49 43 41 54 45 3A 20 024   AUTHENTICATE:<br>0100C8CC 20 75 27 65 78 63 73 65 72 76 65 72 27 3A 20 75 27 64 6C 2D u'excserver': u'dl-<br>0100C8E0 64 65 62 75 67 31 33 2E 64 72 6F 70 62 6F 78 2E 63 6F 6D 27 debug13.dropbox.com' |  |  |  |  |  |  |  |  |  |  |  |
|                                                                                                    |  |  |  |  |  |  |  |  |  |  |  |
|                                                                                                    |  |  |  |  |  |  |  |  |  |  |  |
|                                                                                                    |  |  |  |  |  |  |  |  |  |  |  |
|                                                                                                    |  |  |  |  |  |  |  |  |  |  |  |
|                                                                                                    |  |  |  |  |  |  |  |  |  |  |  |
|                                                                                                    |  |  |  |  |  |  |  |  |  |  |  |
|                                                                                                    |  |  |  |  |  |  |  |  |  |  |  |
|                                                                                                    |  |  |  |  |  |  |  |  |  |  |  |
|                                                                                                    |  |  |  |  |  |  |  |  |  |  |  |
| 0100C82C 0A 20 20 20 20 20 30 35 33 2E 30 32 34 20 7C 20 41 55 54 48 53.024   AUTH                                                                                                    |  |  |  |  |  |  |  |  |  |  |  |

圖 14 Upload-VM 的 RAM

 目前 WP8 手機內的 Dropbox APP 對 Office 的 文件可以進行編輯,但由於設定的關係,檔案都為 會以唯讀方式開啟,要再將修改後的檔案覆蓋原本 Dropbox 裡的原始檔案並不允許,只能將檔案存在 手機上或是另存到 Skydrive 雲端空間,因此這部分 對於 WP8 手機在同一檔案修改後本地電腦端記憶 體留存的情況無法做進一步的驗證。

(3) Google Drive

1. Client Software Information 產生的紀錄檔

Upload-VM 安裝了同步軟體後會在電腦端產 生一同步資料夾,資料夾的路徑為 C:\Users\[usersame]\ Google 雲端硬碟。而 Google Drive 相關資料會存在路徑為 C:\Users\TM-6493\AppData\Local\Google\Drive 之 下。

2. Browser Information 登錄的證據

Access-VM 和 Download-VM 利用瀏覽器登入 後みたいから、その後にもものにもしましょうか。 C:\Users\TM-6493\AppData\Local\Google\Drive資料 夾下的 snapshot.db、sync\_config.db 兩個 SQLite 的 檔案留下紀錄。利用 SQLite manager 解讀後發現 snapshot.db 中的 cloud entry 和 local entry 儲存了 Google Drive 裡檔案的相關資訊。cloud entry 紀錄 如圖 15 所示,其中各欄位的對照表如表 2 所示。

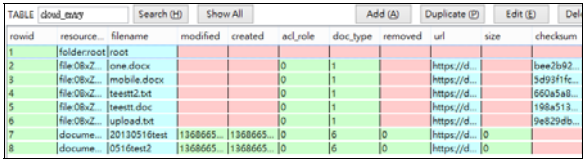

圖 **15 cloud entry** 紀錄

表 **2** 欄位資訊對照表

| filename | 檔案名稱 |
|----------|------|
| modified | 修改時間 |
| created  | 建立時間 |
| Doc type | 檔案類型 |
| url      | 存取網址 |
| size     | 大小   |
| Checksum | 雜湊值  |

各欄位說明如下:

- (1) Filename:檔案名稱。值得注意的是不是 每個檔案的副檔名都有顯示。事實上,所 有從雲端上創造的檔案都沒有顯示副檔 名,而是以 doc type 做區分。
- (2) Modified:檔案被修改的時間,時間格式 為 unixtime。
- (3) Created:檔案被建立的時間。如果檔案是 從本機端放進雲端則不會顯是建立時間。 然而,不論在雲端或本機端修改都會顯示。
- (4) Document type:建立的檔案類型。只有在 雲端上建立的檔案才會有數字。檔案類型 對照如表 3 所示。

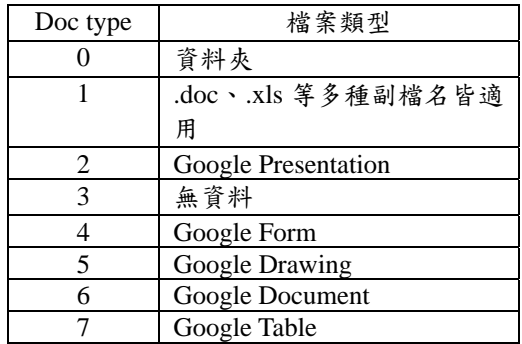

#### 表 **3** 檔案類型對照表

- (5) Size:檔案大小。若是資料夾,有檔案在 裡面也不會顯示大小。
- (6) Checksum:檔案的 MD5 雜湊值。從雲端 上創造的檔案沒有 MD5 雜湊值,只有從 本機端放置或上傳的才會有。

snapshot.db 中的 local entry,如圖 16 所示,這 區塊內含有本機端對 Google Drive 的操作行為。 Filename 的部分可看見.doc 與.gdoc 的差別, .gdoc 為在雲端上直接建立的 Google 檔案。

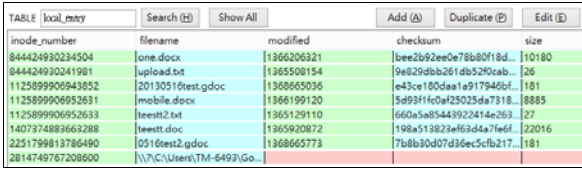

#### 圖 **16 local\_entry**

sync\_config.db 檔案中存有使用者登入 Google Drive 的帳號,如圖 17 所示。

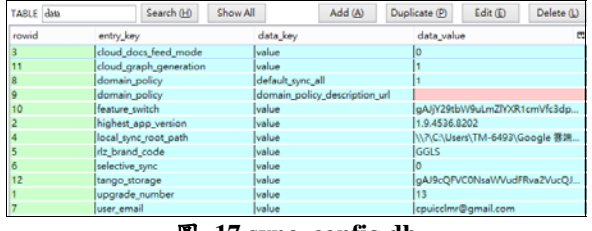

#### 圖 **17 sync\_config.db**

3. RAM Analysis 隨取記憶體的證據、跡證

Upload-VM 登入 Google drive 使用服務後,使 用者登入的帳號可利用<email>及</email>關鍵字 進行搜尋,結果如圖 18 所示。利用檔名做搜尋, 相關的檔案資訊如圖 19 所示。

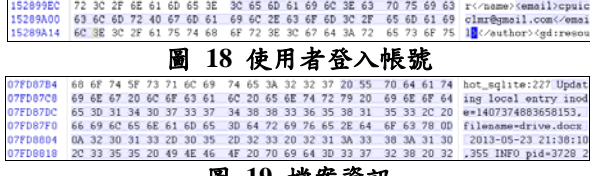

#### 圖 **19** 檔案資訊

Google Drive 可以直接線上新增 Google 的文件 或表單, 但目前 Google Drive 在 Windows Phone8 的 APP 還未完全支援,因此無法針對在 Windows Phone8 中的 Google 檔案進行修改是否會在本地端 電腦的 RAM 中留下紀錄做驗證。

#### **3.3 Report summaries**

由實驗結果呈現,我們可以知道在不同的雲端 儲存軟體下,在電腦中會找到不同的數位證據。在 三種雲端硬碟下,皆可以找到雲端硬碟的相關檔案 資料夾、Prefech 檔案、使用者利用瀏覽器登入的名 稱及 E-mail,也找到一些關於各雲端硬碟獨有的數 位證據,因此我們將這些結果整理成表格,如表 4 所示。

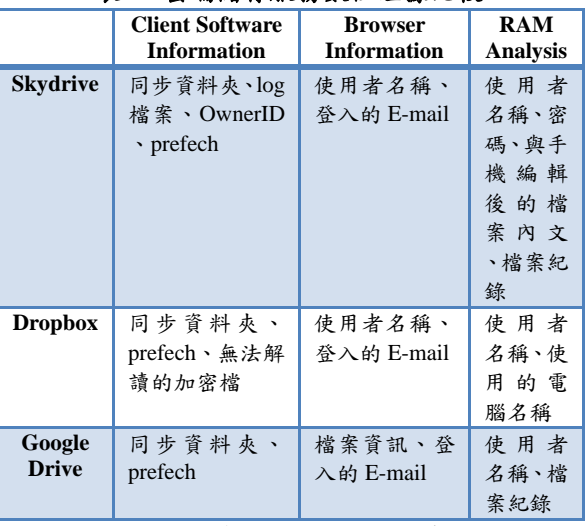

#### 表 **4** 雲端儲存服務數位證據比較

由表 4 中可以看到,這些雲端儲存軟體皆會產

生一同步資料夾等料夾除了可以同步檔 案外,我們也可以利用同步的特性,找出一些關於 檔案更動後的數位跡證。使用者登入的名稱及 E-mail 也同樣可以被找到,這些登入名稱可以證明 使用者或非法者曾經利用瀏覽器登入過雲端儲存 軟體。我們可以發現 Skydrive 相較於其他兩種儲存 軟體可以找到多一點的數位證據,在 Skydrive 下的 RAM Analysis 可以找到手機編輯後的內文,這個內 文雖然是在手機裡面進行編輯的,但當電腦端將這 個檔案打開後,這些被手機編輯過後的內文,依舊 會出現在 RAM 紀錄裡,利用這個特性,可以證明 非法者即使在其他地方編輯過相同檔案,其相關的 紀錄還是會因電腦端開啟等修改、檢視動作留下些 蛛絲馬跡。

## **4.** 討論與分析

本文以三種雲端儲存軟體為例,探討數位證據 留存在電腦中的情況,由我們的方法可以找到在 Client Software Information 產生的紀錄檔、Browser Information 登錄的證據及 RAM Analysis 隨取記憶 體的數位證據。雲端硬碟的相關檔案資料夾、 Prefech 檔案、使用者利用瀏覽器登入的名稱及 E-mail 及一些獨有的數位證據皆能被找到來證明使 用者的使用情形。這些數位證據可以克服無法直接 向雲端服務商取得證據時派上用場,透過這些證據 的蒐集,將使用過的紀錄及內文突顯出來,證明使 用者或非法者確實曾經使用過雲端儲存軟體。

實驗過程中發現 Windows Phone8 目前只支援 Skydrive APP 的檔案內文直接編輯,還未能直接編 輯 Dropbox 及 Google drive APP 內的檔案。而本文 也找了 Android 手機及 iPhone 來進行測試。發現 Android 手機無法支援 Skydrive APP 的檔案內文直 接編輯,但能對 Dropbox 及 Google drive APP 裡的 檔案進行下載檔案後再更新上傳的動作。iPhone 無 法支援 Skydrive、Dropbox APP 的檔案內文直接編 輯,但在 Google drive 內能對 Google 文件進行編 輯。相關差異比較如表 5 所示。這些差異是因為目 前手機作業系統及 APP 支援程度不同所造成的影 響,未來的研究將朝此方向繼續發展,比較多台手 機對多種雲端儲存軟體數位證據的比較或是進行 共同作者對雲端檔案編輯後的數位證據情況。

|                     | Windows<br><b>Phone8</b>      | Android                     | iPhone                       |
|---------------------|-------------------------------|-----------------------------|------------------------------|
| <b>Sky</b><br>drive | 可直接進<br>行線上編<br>輯             | 只能觀看<br>文件内容<br>,無法直接<br>編輯 | 只能觀看<br>文件内容<br>, 無法直接<br>編輯 |
| <b>Dropbox</b>      | 可編輯,但<br>無法以修<br>改後檔案<br>覆蓋原始 | 可以編輯<br>並上傳                 | 只能觀看<br>文件內容<br>,無法直接<br>編輯  |

表 **5** 雲端軟體與手機 **APP** 支援程度

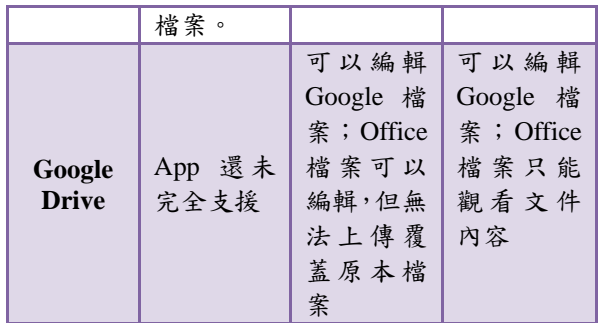

#### **5.** 結論

雲端儲存服務越來越多元,使用人數也隨著時 間逐步成長,除了利用電腦上的雲端資料夾來備份 資料外,有行動裝置的使用者也會使用雲端儲存服 務來儲存、備份資料。但是使用這些雲端服務帶來 便利的同時,也可能成為非法者的非法工具,例如 拿來記錄或輔助非法行為等等。蒐集雲端上的數位 證據並不是那麼容易,利用本研究提出的方法可以 克服無法向雲端服務商獲取證據時使用。本文利用 三種常見的雲端儲存服務軟體 Skydrive、Dropbox 及 Google drive 結合相關研究為基礎,進一步對雲 端檔案操作後的數位證據進行探討,發現每個雲端 儲存軟體皆會在電腦端、記憶體及瀏覽器留下獨有 的數位證據。本研究提出的鑑識方法可以使鑑識人 員在面對非法者利用雲端進行非法行為時,有一套 依循的證據蒐集方法,利用本方法能證實非法者的 確有使用雲端儲存軟體,而操作雲端儲存軟體的相 關證據,即使非法者將雲端檔案進行刪除,其相關 的非法行為依然可依本研究蒐集重要證據以為還 原真相的依據。

## 參考文獻

- [1] Skydrive Inc. Retrieved May 23, 2013, from http://windows.microsoft.com/zh-tw/skydrive/download
- [2] Dropbox Inc. Retrieved May 23, 2013, from https://www.dropbox.com/
- [3] McClain, F., Dropbox forensics. Forensic Focus, 2011, from http://www.forensicfocus.com/Dropbox-forensic
- [4] Google drive Inc. Retrieved May 23, 2013, from http://www.google.com/intl/zh-TW/drive/start/
- [5] Chung, H., Park, J., Lee, S., and Kang, C., "Digital forensic investigation of cloud storage services, " *Digital Investigation*, Vol. 9, Issue 2, November 2012, pp. 81–95.
- Reilly, D., Wren, C., and Berry, T., "Cloud computing: Pros and Cons for computer forensic investigations, " *International Journal of Multimedia and Image Processing (IJMIP)*, Vo. 1, Issue 1, March 2011, pp. 26-34.
- [7] Quick, D., and Choo, K. K. R., "Dropbox analysis: Data remnants on user machines," *Digital Investigation*, Vol. 10, Issue 1, June 2013, pp. 3–18.
- [8] Quick, D., and Choo, K. K. R., "Digital droplets: Microsoft SkyDrive forensic data remnants," *Digital Investigation*, Vol. 29, Issue 6, August 2013, pp. 1378–1394.
- [9] Birk, D., and Wegener, C., "Technical issues of forensic investigations in cloud computing environments," *In Systematic Approaches to Digital Forensic Engineering (SADFE), 2011 IEEE Sixth International Workshop on* , May 2011, pp. 1-10.